## Sublisplash®

#### **Colour in Motion**

## Integration of the color profile Ricoh SG 3110DN and SG 7100DN Corel Draw X5-X8

Although the screenshots in the following manual relate to the Ricoh SG 7100DN, the installation process for the Ricoh SG 3110 DN is virtually identical.

### 1. Check Colour settings

1.1 Open the default color management settings.

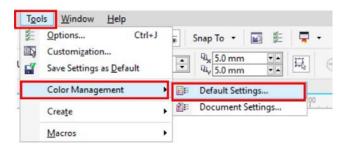

#### 1.2 Select and if need be check your sublimation presets.

| Color profi             |                            | Adobe RGB (1998)               | Open:<br>✓ RGB:             | Assign default color profile      |
|-------------------------|----------------------------|--------------------------------|-----------------------------|-----------------------------------|
|                         |                            |                                |                             |                                   |
| MYK:                    | (Default)                  | ISO Coated v2 (ECI)            | ✓ CMYK:                     | Assign default color profile      |
| Grayscale:              | (Default)                  | Dot Gain 15%                   | <ul> <li>Graysca</li> </ul> | ale: Use embedded color profile   |
| Primary co<br>Rendering |                            | RGB<br>Perceptual              | ~                           | Warn on color profile mismatch    |
| -                       |                            |                                |                             | t and paste:                      |
|                         | ersion setti               | Microsoft ICM CMM              | RGB:                        | Convert to document color pr      |
| Color engir             |                            |                                | CMYK:                       | Assign document color profile     |
|                         | e pure black<br>ay to CMYK |                                | Graysca                     | ale: Convert to document color pr |
|                         |                            |                                |                             | Warn on color profile mismatch    |
| ot color d              | efinition:                 | RGB values                     | $\sim$                      | Warn on missing color profile     |
| Descrip<br>Choose       |                            | nanagement policy that is used | for grayscale colors        | rs when you open documents.       |

#### www.sublisplash.com

# Sublisplash®

**Colour in Motion** 

### 2. Changing driver properties

2.1 Open printing settings through "File" > "Print".

2.2 Choose the printer and open the driver preferences.

|   | Print    |        |            |          |           |             |   |             | Х |
|---|----------|--------|------------|----------|-----------|-------------|---|-------------|---|
| - | General  | Color  | Composite  | Layout   | Prepress  | 🛷 No Issues |   |             |   |
| l | Desti    | nation |            |          |           |             |   |             |   |
| 2 | Printer: |        | RICOH Afie | cioSG710 | DDN RPCS- | R           | ~ | Preferences |   |

2.3 Select and possibly check your previously saved sublimation preset. Afterwards you'll be ready to print. If you are unsure or If you simply want to check your settings, check if the marked changes have been made.

| RICOH AficioSG7100DN RPCS-F         | Properties  |                               |                |              |                        | $\times$ |
|-------------------------------------|-------------|-------------------------------|----------------|--------------|------------------------|----------|
| One Click Presets Detailed Settings | Maintenance | Configuration/About           | ut             |              |                        |          |
| Current Setting                     | One Clic    | k Preset List:                |                |              | Manage Preset List     |          |
| Current Setting                     |             |                               |                |              |                        | ^        |
|                                     |             | 1→2,                          |                |              |                        |          |
|                                     | 2           | on 1 (2 sided)                | Black and Whit | te (2 sided) | Subli                  |          |
|                                     |             |                               |                |              |                        |          |
| Unregistered                        |             | Tasse                         | Tassenp        | apier        | Unregistered           | ~        |
| A                                   | Se          | lect Print Quality:           | ~              | 🕜 🗹 Uni-     | directional print only |          |
|                                     | Do          | ocument Size:                 |                | Input T      | ray:                   |          |
| 8                                   | A           | 4 (210 x 297 mm)              | ~              | 1 Auto Ti    | ray Select             | ~        |
| Settings Summary                    |             | ientation:                    |                | Paper T      |                        | _        |
| Setungs Summary                     |             | Portrait                      | ~              |              | Plain Paper            | $\sim$   |
| Register Current Settings           |             | olor/Black and White<br>Color | :              | Econom       | y Color:               | ~        |
|                                     |             |                               |                |              |                        |          |
|                                     |             |                               |                | OK           | Cancel                 | Help     |

#### www.sublisplash.com

# Sublisplash®

**Colour in Motion** 

2.4 In the tab "Detailed Settings" through "Print Quality" check if all changes have been made.

| <                                 |                                                                                                    |                                                                                                    |
|-----------------------------------|----------------------------------------------------------------------------------------------------|----------------------------------------------------------------------------------------------------|
| Print Quality                     | Ren                                                                                                    | store Defaults                                                                                                    |
| Select Print Quality:             | Print Priority:                                                                                                    | ~                                                                                                    |
| 📝 User Setting 🗸 🗸                | Quality                                                                                                    | ~                                                                                                    |
|                                   | Adjust Height of Priv                                                                                                    | nt-head:                                                                                                    |
| Uni-directional print only        | Standard                                                                                                    | ~                                                                                                    |
| Dithering:                        |                                                                                                    |                                                                                                    |
| Use error diffusion: auto (image) | ~                                                                                                    |                                                                                                    |
| Color Profile:                    |                                                                                                    |                                                                                                    |
| Off                               | ~                                                                                                    |                                                                                                    |
| Color Profile Method:             |                                                                                                    |                                                                                                    |
| 🕕 By Host System                  | $\sim$                                                                                                    |                                                                                                    |
| ICM Intent:                       |                                                                                                    |                                                                                                    |
| 🕕 Pictures (Perceptual)           | $\sim$                                                                                                    |                                                                                                    |
| Gray Reproduction:                |                                                                                                    |                                                                                                    |
| K(Black) for Text                 | ~                                                                                                    | ~                                                                                                    |
|                                   |                                                                                                    |                                                                                                    |
|                                   | Uni-directional print only<br>Dithering:<br>Use error diffusion: auto (image)<br>Color Profile:<br>Off<br>Color Profile Method:<br>I By Host System<br>ICM Intent:<br>Pictures (Perceptual)<br>Gray Reproduction: | User Setting       Quality         Adjust Height of Prin         Adjust Height of Prin         Standard         Dithering:         Use error diffusion: auto (image)         Color Profile:         Off         Color Profile Method:         By Host System         ICM Intent:         Pictures (Perceptual)         Gray Reproduction: |

|                           | Me | nu:            |                  |               |               |                |
|---------------------------|----|----------------|------------------|---------------|---------------|----------------|
| Current Setting           |    |                | • 8              |               |               |                |
|                           |    | Edit           | Finishing        | Print Quality | Effects       | Driver Options |
|                           | <  |                |                  |               |               | >              |
|                           | 4  | Print Quality  |                  |               | Resto         | re Defaults    |
|                           |    | By Host Sys    |                  | $\sim$        |               | ^              |
|                           |    | ICM Intent:    |                  |               |               |                |
|                           |    | 🗊 Pictures (Pe | rceptual)        | $\sim$        |               |                |
|                           |    | Gray Reprod    | uction:          |               |               |                |
| Sublimation A4            |    | K(Black) for   | Text             | $\sim$        |               |                |
|                           |    | Economy Col    | or:              | $\sim$        |               |                |
|                           |    | Resolution:    | ality)           | Vector/R      | aster:        | ~              |
|                           |    | Print All T    | ext as Black     | 🕜 🗌 Adjus     | t Photograph: | 5              |
| Settings Summary          |    | Smooth L       | ow Resolution Im | ages          |               |                |
|                           |    | Change D       | ata Processing   |               |               |                |
| Register Current Settings |    | Color Balance  | 2:               |               |               | v              |
|                           |    |                |                  | OK            | Cance         | el Help        |

2.5 If all changes have been made, verify and go back to your printing settings by pressing "OK".

### www.sublisplash.com

Sublisplash<sup>®</sup>

**Colour in Motion** 

### 3. Color Settings in the Printing menu

3.1 In the tab "Color", check if the settings are correct and if the ICC profile has been selected.

| nt                                                                                |                                                                   |   |  |  |  |
|-----------------------------------------------------------------------------------|-------------------------------------------------------------------|---|--|--|--|
| General Color Composite Layout Prepr                                              | ess 🤔 2 Issues                                                    |   |  |  |  |
|                                                                                   | Print composite                                                   |   |  |  |  |
|                                                                                   | O Print separations                                               |   |  |  |  |
|                                                                                   | Use document color settings                                       | - |  |  |  |
|                                                                                   | ○ Use color proof settings                                        |   |  |  |  |
| Color conversions performed by:                                                   | CorelDRAW ~                                                       |   |  |  |  |
| Output colors as:                                                                 | RGB ~                                                             |   |  |  |  |
|                                                                                   | Convert spot colors to RGB                                        |   |  |  |  |
| Correct colors using color profile:                                               | Sublisplash_SG7100DN_11.04.17.icm                                 |   |  |  |  |
|                                                                                   | Preserve RGB numbers                                              |   |  |  |  |
|                                                                                   | Preserve pure black                                               |   |  |  |  |
| Rendering intent:                                                                 | Perceptual ~                                                      |   |  |  |  |
| The color settings and preview available printer that you selected on the General | in this dialog box are set for the Windows Graphic device<br>tab. | - |  |  |  |
| Print Preview                                                                     | OK Cancel Apply Help                                              |   |  |  |  |

#### 4. Mirroring the Image

Mirroring Images can't be set up within the driver,

- therefor you'll need to do it through your graphics program.
- 4.1 To mirror the picture when printing, In the menu "Print" check the box "Mirror" in the Tab "Prepress".

| General Color Composite Layout Prepress |                               |            |        |          |   |                                                    | Х |
|-----------------------------------------|-------------------------------|------------|--------|----------|---|----------------------------------------------------|---|
| General                                 | Color                         | Composite  | Layout | Prepress | ⚠ | 1 Issue                                            |   |
| □ Ir                                    | r/film set<br>ivert<br>lirror | tings<br>3 | ]      |          |   | Registration marks Print registration marks Style: |   |

5. You are now ready to print.

#### www.sublisplash.com